# CS 211

Lab 13

Test Cases and Unit Testing

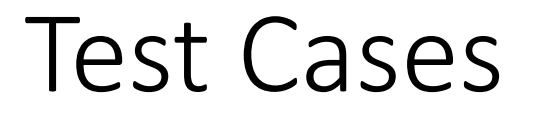

#### •Does your program give the proper results?

- Test Cases just verify if program works.
- This is NOT fixing a non-working program. That is DEBUGGING!
- Testing and Debugging normally go hand-in-hand.
- However, This Lab is only about Testing.

#### Test Cases

- •Does your program give the proper results?
- Three Parts of a Test Case:
	- Description of Program Part/Feature being Tested
	- Set of input to use when running the code
	- Output that should be created
		- Actual Output is Best
		- Sometimes an Output Description is Acceptable
- What input values should be used?

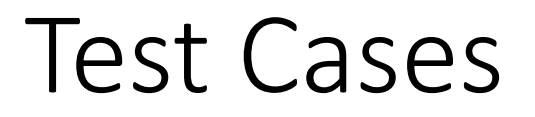

• What input values should be used?

- We want to verify that all "code paths" execute correctly.
	- Each program feature will have a unique code path.
	- Each error check will have a unique code path.
	- A code path may execute multiple input sets.

### Test Cases – Equivalence Class

- We want to verify that all "code paths" execute correctly.
- Each code path must be tested.
- An "Equivalence Class" is the set of all input value groups that will execute a single code path.
- Successful execution of one input value group from an Equivalence Class should result in all input value groups from that Equivalence Class to be successful

#### Test Cases

- We want to verify that all "code paths" function correctly.
- We need to test (at least) one input value group from each Equivalence Class.
- However, testing too many input value groups from a single Equivalence Class is a waste of time.
- Consider the following Program Specification:

#### Program Specification for a Simple Tax Calculation

Create a web form that will allow the user to calculate the amount of taxes owed to the government. The user should enter the income amount in an input field, then press/click a button and the amount of taxes owed is to be displayed. If the user enters a non-numeric income amount or a negative income amount, display an error message telling the user that a positive numeric value must be entered. The amount of taxes owed is determined by:

- If the income amount is \$5,000 or less, the tax amount is 10% of the income amount.
- If the income amount is more than \$5,000 and is \$50,000 or less, the tax amount is 15% of the income amount.
- If the income amount is more than\$50,000, the tax amount is 20% of the income amount.

#### Program Specification for a Simple Tax Calculation

Create a web form that will allow the user to calculate the amount of taxes owed to the government. The user should enter the income amount in an input field, then press/click a button and the amount of taxes owed is to be displayed. If the user enters a non-numeric income amount or a negative income amount, display an error message telling the user that a positive numeric value must be entered. The amount of taxes owed is determined by:

- If the income amount is \$5,000 or less, the tax amount is 10% of the income amount.
- If the income amount is more than \$5,000 and is \$50,000 or less, the tax amount is 15% of the income amount.
- If the income amount is more than\$50,000, the tax amount is 20% of the income amount.

#### Equivalence Classes

• The Program Specification has 5 Equivalence Classes: EC1: values from \$0 up to \$5000 EC2: values greater than \$5000 up to \$50000 EC3: values greater than \$50000 EC4: values less than \$0 (negative input) EC5: non-numeric input

#### Equivalence Classes

- Each Equivalence Classes should produce 1 test case
- The input value group should be near the middle/median of the range of possible inputs.
- Equivalence classes with an infinite range (…values greater than \$50000…), should select input from the middle of the "expected range of inputs"

# Boundary Case Testing

- Additional test cases should be included to verify the input values at the boundary between two Equivalence Classes.
- Each boundary should generate multiple test cases:
	- The boundary value itself
	- The values on either side of the boundary value

# Boundary Case Testing

• The tax program specification has 3 Boundary Values

• the value of \$0 (between EC1 and EC4) • the value of \$5000 (between EC1 and EC2) • the value of \$50000 (between EC2 and EC3)

# Unit Testing Frameworks

- This type of testing can create a huge amount of tests.
- For the short specification above a minimum of 14 tests can easily be needed
- We need automated tests to make our lives easier and to not "wimp out" on doing enough testing

• There exists a number of Unit Testing Framework to help automate these tests.

# **TinyTest**

- A testing framework similar to the JUnit framework for Java
- Available on GitHub at

<https://github.com/joewalnes/tinytest>

• Using ASSERT\_EQUALS( ) statements to verify EXPECTED output matches ACTUAL output of a function/method call ASSERT\_EQUALS ( 5.0, sqrt(25.0) );

### TinyTest – main()

• Uses the RUN ( ) macro to call a testing function. RUN ( testDistanceFrom );

- RUN () stores information to be used by TEST\_REPORT ()
- TEST REPORT () is called to display results of all the test. return TEST\_REPORT();

# TinyTest – testing functions

- Functions called by RUN take no parameters and return void RUN ( testMathLibrary );
- Sets up calls to the actual function/method being tested.
- Verifies if the EXPECTED result matches the ACTUAL result. void testMathLibrary ( ) { ASSERT\_EQUALS ( 5.0, sqrt ( 25.0 ) ); }

# TinyTest – testing functions

}

• Testing functions can contain multiple tests and other code to help set-up for the test(s).

void testDistanceFrom ( ) { Point2d p1 ( 0, 0 ); Point2d p2 ( 8, 0 ); ASSERT\_EQUALS ( 8.0, p1.distanceFrom(p2) ); ASSERT\_EQUALS ( 8.0, p2.distanceFrom(p1) );

# TinyTest – testing functions

• When a Testing Function finds its first error, it returns. void testDistanceFrom ( ) { Point2d p1 ( 0, 0 ); Point2d p2 ( 8, 0 ); ASSERT\_EQUALS (75.0, p1.distanceFrom(p2) ); // since above test fails, // the following code is not executed ASSERT\_EQUALS ( 8.0, p2.distanceFrom(p1) ); }

### TinyTest – TEST\_REPORT

• When all testing functions successfully complete, TEST REPORT() gives a message similar to:

#### **PASSED** [Point2dTest.cpp] (total:4)

- Name of testing program given in square brackets
- Number of test function executed given in parenthesis

#### TinyTest – TEST\_REPORT

• When a testing function fails an ASSERT EQUALS (), TEST REPORT() gives a message similar to:

> failure: Point2dTest.cpp:60: In test testDistanceFrom():  $p1.disanceFrom(p2)$  ((75.0) ==  $(p1.disanceFrom(p2)))$ **FAILED** [Point2dTest.cpp] (passed:3, failed:1, total:4)

- First line gives specifics on failed ASSERT EQUALS statement
- Last line total on all testing functions that passed and failed

# TinyTest – Multiple Source Code Files

- Multiple Source Code files is EXTREMELY helpful with **TinyTest**
- The code to be tested is in one source code file
- The production main() that uses the code in a second file
- The main() TinyTest driver to test the code in a third file
- A makefile could compile either the production version or the testing version depending on the target given!